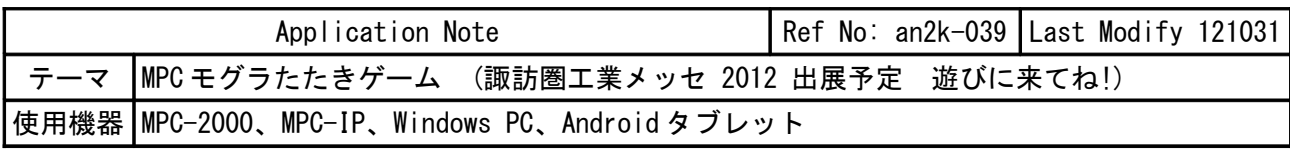

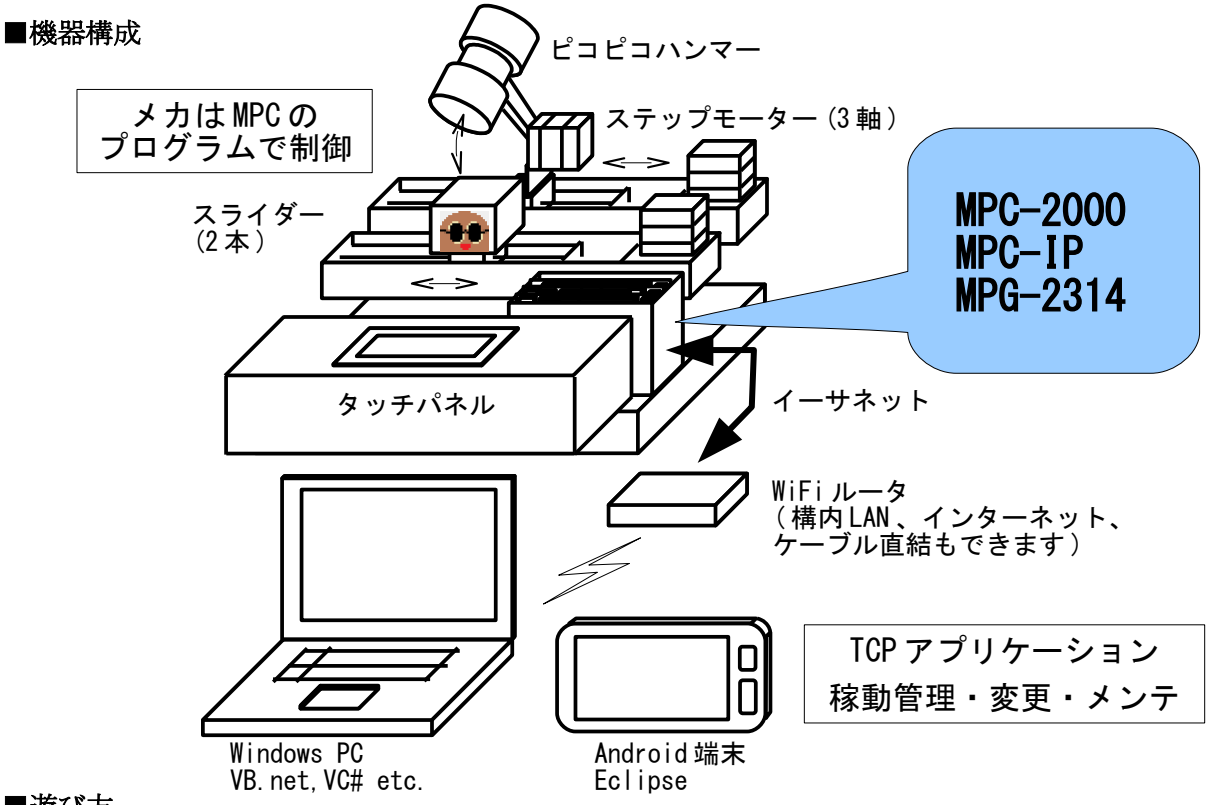

## ■遊び方

タッチパネルのスタートボタンを押してゲーム開始、モグラが逃げます。 モグラを追いかけてタッチパネルのボタンを押します。モグラに追い付ければピコーン!。

## ■**TCP** アプリケーション

※装置の稼働管理やメンテナンスをイメージして作成しました。

• メイン画面

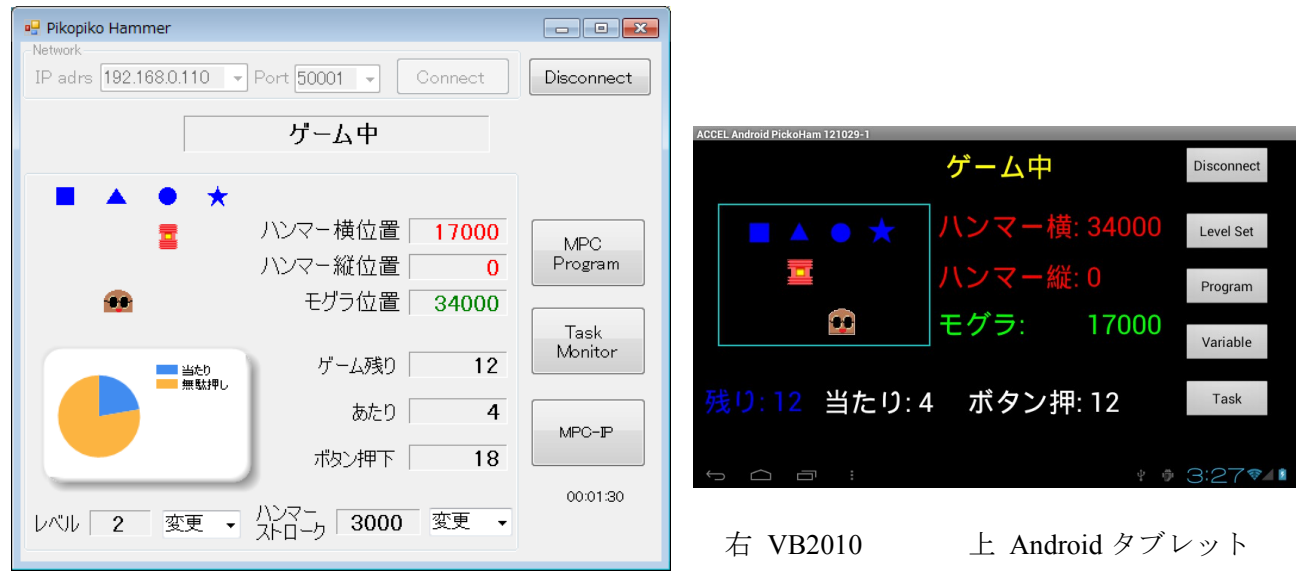

各軸の座標・ゲームの残り・当たり数・ボタン押下数の表示、 レベル・ハンマーストロークの変更を行います。

• タスクモニター

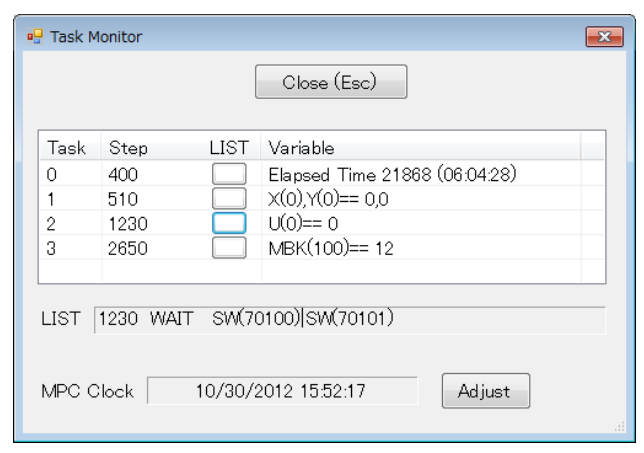

• プログラムリスト

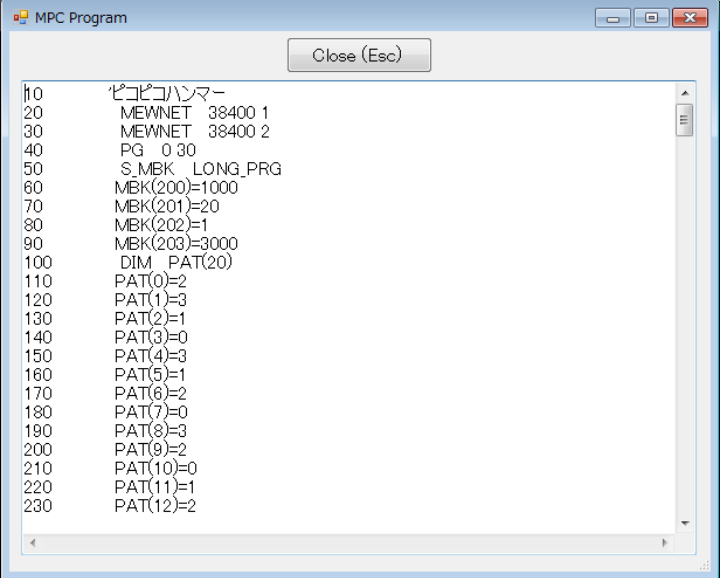

MPC プログラムの実行中の文番号と変数を表示し ます。

LIST ボタンを押すとそのプログラムリストを表示 します。

MPC の時計データを表示、設定します

MPC プログラムの全リストを表示します。

• MPC-IP オンボード I/O、温度・湿度計

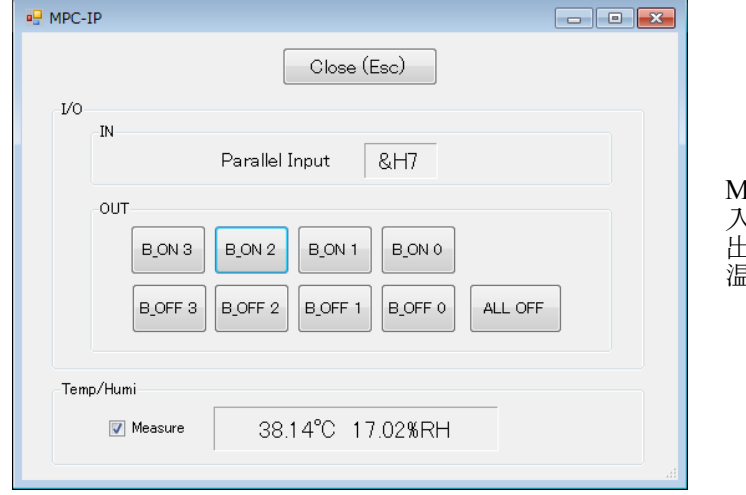

MPC-IP ボード上の 入力ポートの読込、 出力ポートのオン・オフ、 温度・湿度の計測を行います。

- Android タブレットでも同じ操作ができます。
- 装置稼動中、TCP 側からいつでも接続・切断が可能で、プログラムを停止することなく、プロ グラム実行位置の取得、I/O 状態の取得・変更、変数値の取得・変更などの操作が行えます。

--- End Of Doc ---